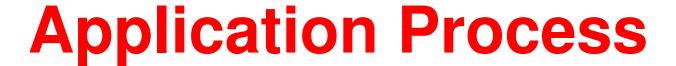

TAP can be accessed online by logging onto Stellantis' The Hub and following the steps:

The Hub Link: https://thehub.fcagroup.com/home/

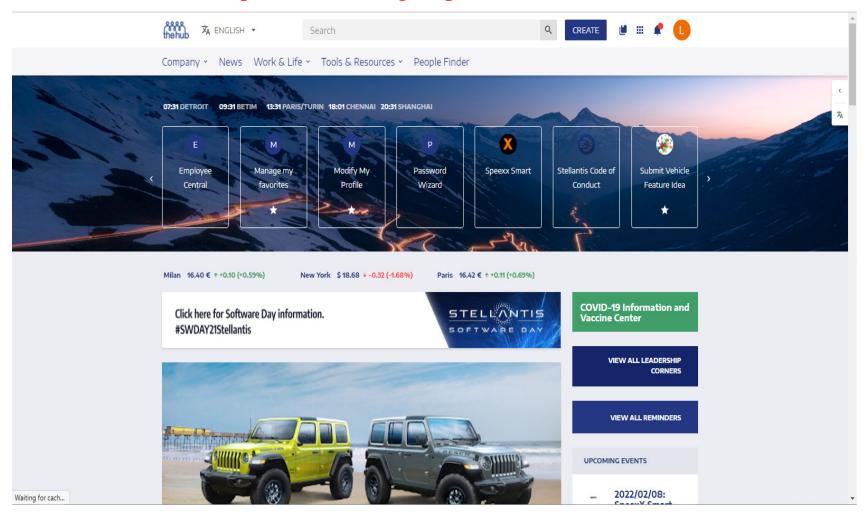

2. Under the Work & Life > Career & Development tab

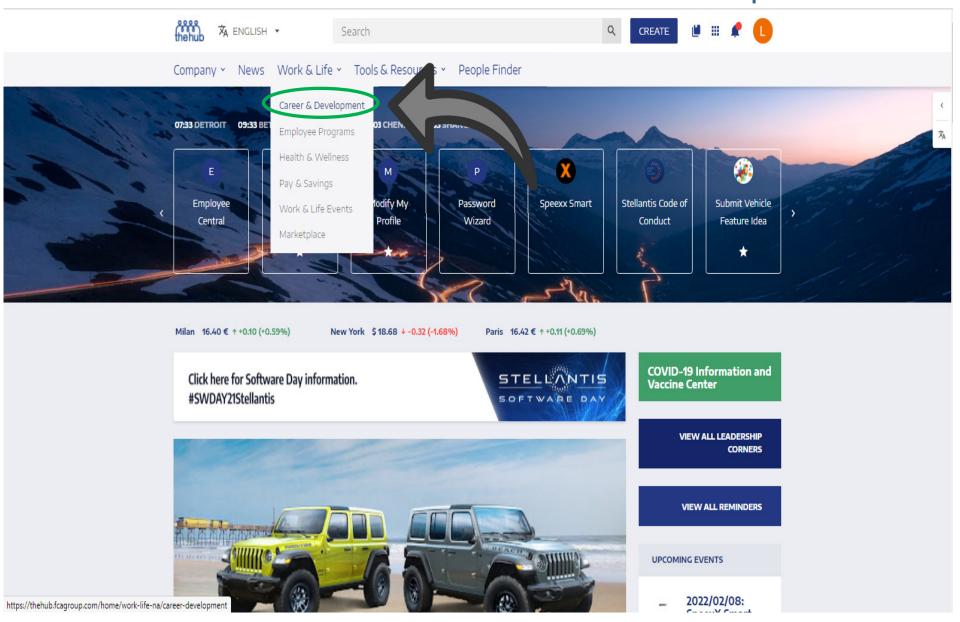

3. Select Tuition Assistance Plan under TAP

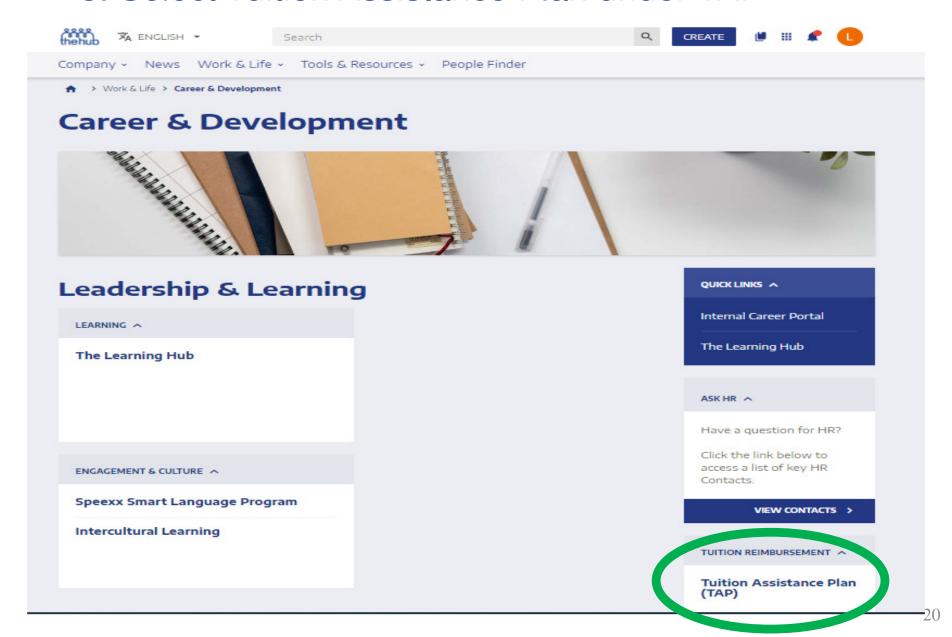

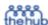

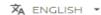

Search

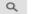

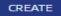

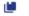

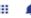

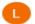

Company V News Work & Life V Tools & Resources V People Finder

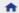

♠ > Work & Life > Career & Development

#### Tuition Assistance Plan (TAP)

Tuition Assistance Plan (TAP) is available for active UAW-represented FCA USA LLC seniority employees.

Please carefully review the TAP Overview document as it has been revised to reflect changes to TAP guidelines.

#### TAP DOCUMENTS & APPLICATIONS A

Complete details about each program, including engit lity requirements and how to apply, may be found on the TAP page of this website. Click here to learn more about the Tuition Assistance Plan Guidelines .

For questions about TAP, please contact your Local Union TAP Representative. Your Local Union TAP Representative contact information can be found here. Please include your name, CID and UAW Local number when sending email.

#### **ELIGIBILITY** ^

TAP provides eligible works with financial assistance to take job-related, degree seeking courses at nationally and regionally accredited institutions. In addition, effective January 1, 2014, workers make take approved Labor Study courses.

Educational institutions must be preapproved by the TAP administration to be eligible. Payments for tuition and appropriate fees will be made directly to the educational institution, or if the institution does not accept vouchers, will be made to the employee as a reimbursement for eligible out-of-pocket expenditures.

#### QUICK LINKS ^ TAP Online System Internet Explorer recommended CONTACTS For more information. please contact your Local TAP Representative. RELATED FILES A Scholarship for Dependent Children Applications Scholarship for Dependent Children **Program Guidelines** How to Apply & Frequently Asked Questions

4. Click the "TAP Online System" link

reimbursement for eligible out-of-pocket expenditures.

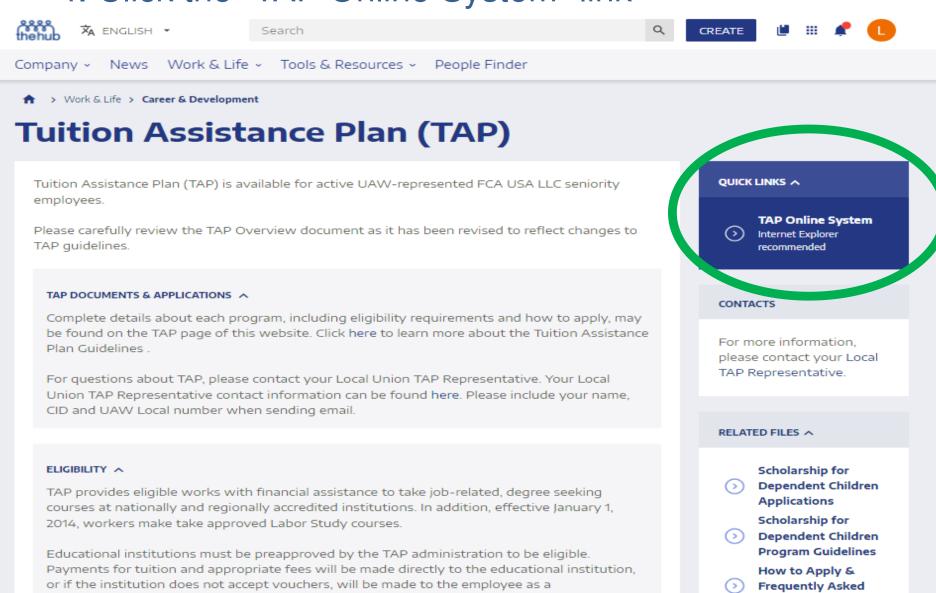

Ouestions

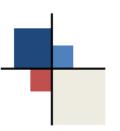

5. Insert your HUB login information (use the same TID and password)

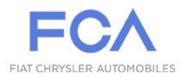

#### Web Security Infrastructure

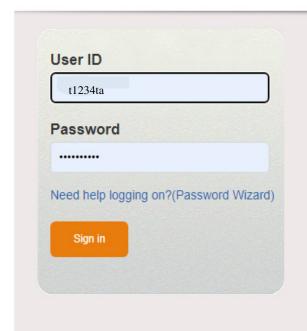

Access to FCA US LLC's computer systems is controlled. The Company provides access to personnel for use in the pursuit of the Company's business.

#### O- UNA

#### **UNAUTHORIZED ACCESS OR USE IS PROHIBITED**

By proceeding beyond this screen, you acknowledge that this system and its data are valuable assets of FCA US LLC and that unauthorized access or use may result in irreparable harm to the Company.

FCA US LLC management may inspect, and MONITOR the use of, information systems to ensure compliance. The Company may terminate access privileges, take DISCIPLINARY ACTION up to and including discharge, and institute civil or criminal proceedings for violations of the Company's policies, process guidelines, or behavior guidance.

R12.8 Production Central Auth SHC005ICAP02

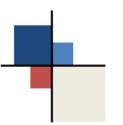

#### 6. Select Student

Tuition Assistance Plan

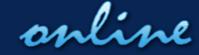

**Choose Your Role** 

**Logout** 

Select your role by clicking one of the options below.

| Student               | View and request your degree programs and courses. |
|-----------------------|----------------------------------------------------|
| Program Administrator | Manage the Tuition Assistance Plan program.        |
| Union Rep             | View History of students in your Local Union.      |

@2016 FCA US LLC, All Rights Reserved.

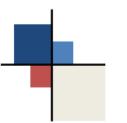

7. Select an action in the student menu, fill in all required fields and follow the prompts

Tuition Assistance Plan

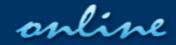

Student Menu Logout My Local TAP Rep

Select an action by clicking one of the options below.

Request or Modify a Degree/Major

Request Courses

Submit Grades

Book Reimbursement

Scholarship for Dependent Children

Now Closed for Requests

Complete Degree

Complete Course

View History

Choose a New Role

Enter or modify a request for a degree/major.

Enter new courses.

A grade report for the applicable course(s) must be mailed to UAW-Chrysler TAP Office, 2500 East Nine Mile Road, Warren, Michigan 48091 or faxed to (586) 427-6747. Please include your Name, CID, Local number and Contact Information with your submission.

Enter book fees for completed courses

Enter a scholarship request for a dependent child. Approved and signed TAP Scholarship for Dependent Children application, proof of dependency, proof of payment, and official grade report must be turned in to your Local TAP Representative for review.

Confirm that a degree program has been completed.

Confirm that a course has been completed.

Review the history of all degree programs and course requests.

Employee History

Scholarship for Dependent Children History

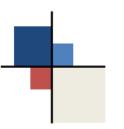

- 8. TAP requests must be submitted at least 21 days before the payment is due to the institution. Members may apply up to 60 days prior to course start date.
- 9. If a course request has been submitted less than the 21 days prior to the start of class. There can be a potential delay in receiving the approved voucher by the payment/course start date.

10. It is the Employee's responsibility to know their institution

payment deadlines!